# **Settlement File**

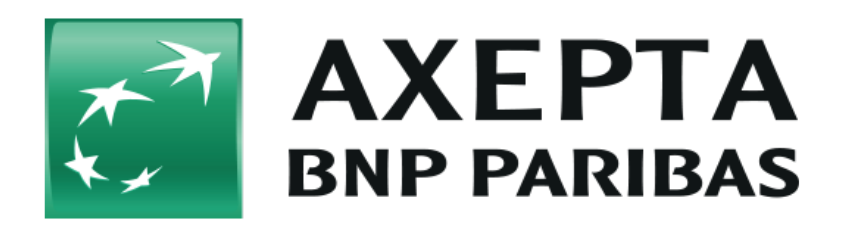

#### **Contents**

- [Description](#page-0-0)
- [File structure](#page-0-1)
- [Data format](#page-1-0)
- [Data element directory](#page-1-1)
- [File name \(.ctsf\)](#page-2-0)
- [Settlement file's table \(version 1.5\)](#page-3-0)
	- <sup>o</sup> [Header record](#page-3-1)
		- [Detail record](#page-3-2)
		- [Total record](#page-5-0)
- [Values of the field "Record\\_Type"](#page-5-1)
- [Details of the fields with multiple information](#page-6-0)
	- [Field "Customer\\_Info"](#page-6-1)
	- [Field "Extended\\_Info"](#page-7-0)
- [Example of a settlement file](#page-9-0)
- [Available payment Methods](#page-9-1)
- [Data integration of external payment providers](#page-10-0)
	- $O$  [PayPal](#page-11-0)
	- o [AMEX](#page-11-1)
	- <sup>o</sup> [Trustly](#page-11-2)

## <span id="page-0-0"></span>**Description**

The Settlement File aggregates all the data provided from the different payment methods used by the merchant in order to accommodate their reconciliation and reporting needs. Clearing and Settlement information are collected from the respective payment schemes, processors or acquirers.

The file is provided in a CSV format (comma separated file).

It is available :

- via the **AXEPTA BNP Paribas backoffice (**the file is available until **60 days** in the backoffice)
- via an **SFTP connection**
	- o For configuration and account credentials please contact the [Axepta Helpdesk.](https://docs.axepta.bnpparibas/pages/createpage.action?spaceKey=DOCBNP&title=Contact&linkCreation=true&fromPageId=29524148)
	- o Merchants may collect BNP Settlement Files at their own discretion from a BNP SFTP account.
- via **email** (not recommended because the size is limited when there are large volumes of transactions)

Please note that the Settlement Files are generated in accordance with the frequency of clearing and settlement information made available by the relevant payment scheme(s), processor(s) or acquirer(s).

File is available everyday around 2:30pm.

**sFTP informations** ത

The files will be automatically deleted from the Axepta sFTP server after 14 days.

The reconciliation file is generated only when transactions are processed.

## <span id="page-0-1"></span>**File structure**

The file is provided in a CSV format (comma separated file).

Each Settlement File is structured into :

- a header record,
- one or multiple detail records
- and a total record.

The encoding for the line breaks is configurable at merchant level. Some fields may contain values of variable length. Where sizes are not given, a field size limitation does not apply.

## <span id="page-1-0"></span>**Data format**

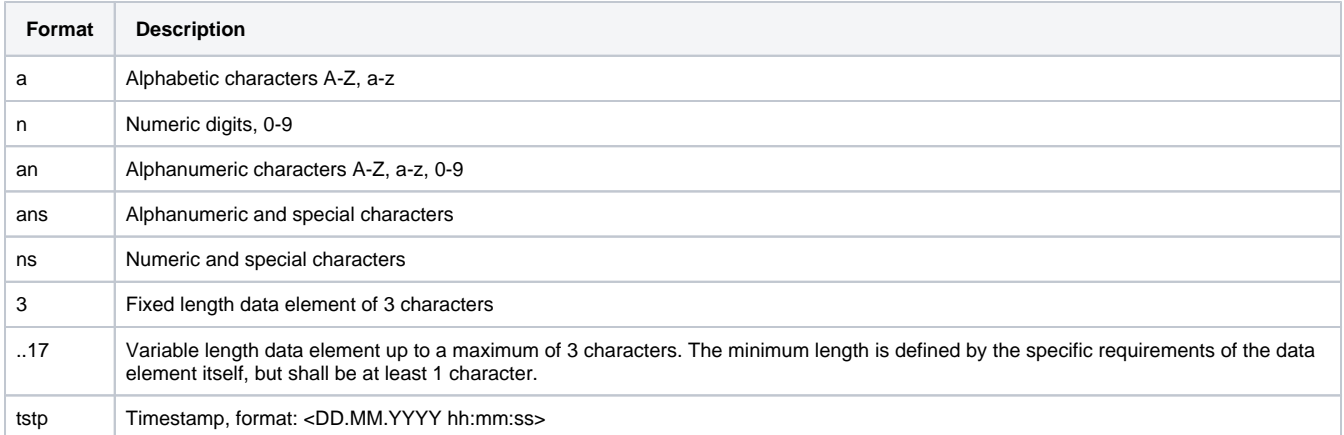

## <span id="page-1-1"></span>Data element directory

All data elements of the BNP Settlement File are listed in alphabetical order in the table below. Some of the elements may contain sub-fields that provide data which are specific to an individual payment method, payment scheme or processor. For further details on these data please refer to the original documentation of the acquirer / processor.

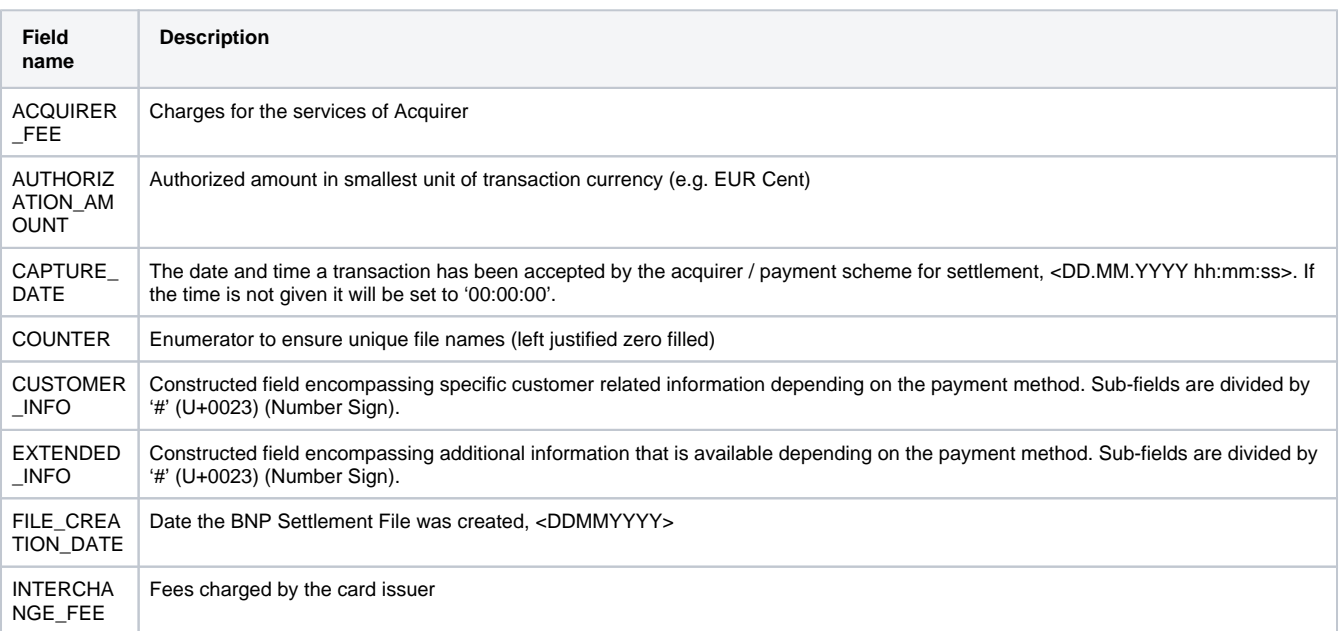

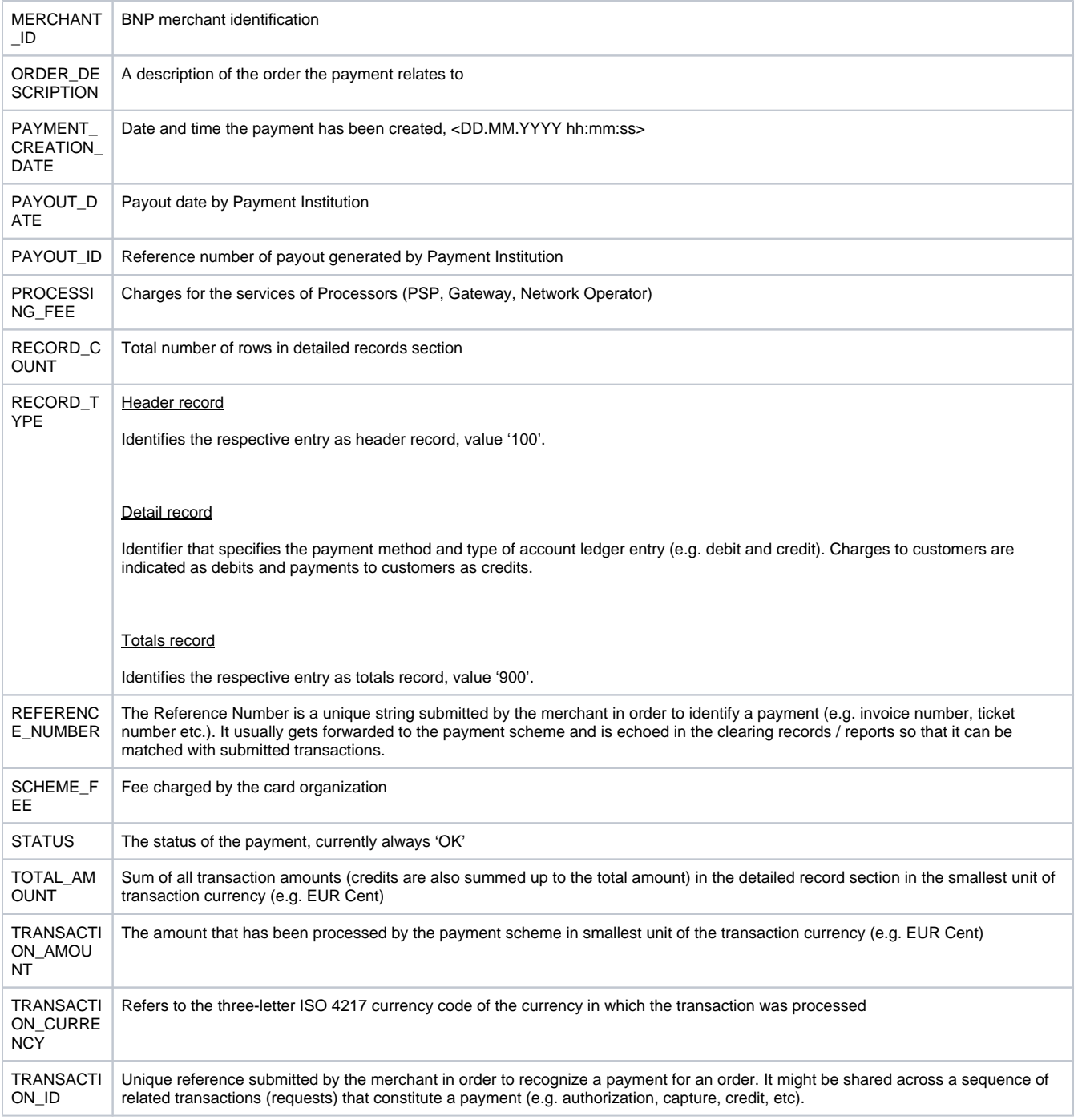

PAYOUT elements are available for:

- Amex (EPA)
- PPRO

# <span id="page-2-0"></span>**File name (.ctsf)**

Naming convention: <MERCHANT\_ID>#<FILE\_CREATION\_DATE>#<COUNTER>.ctsf

**No. Element Format Example**

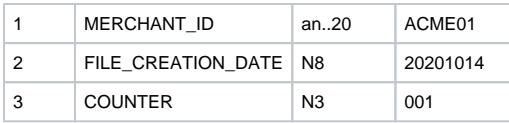

File name example: <br>ACME01#20201014#001.ctsf

# <span id="page-3-0"></span>**Settlement file's table (version 1.5)**

#### <span id="page-3-1"></span>Header record

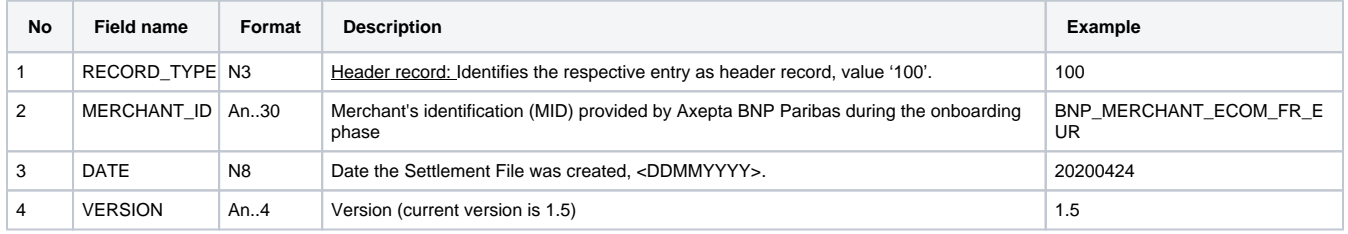

### <span id="page-3-2"></span>Detail record

Fields 41 to 50 will stay empty until future enhancements.

- For 1 succesful transaction there will be a line on the setllment file with 50 columns
- Empty fields must be ignored

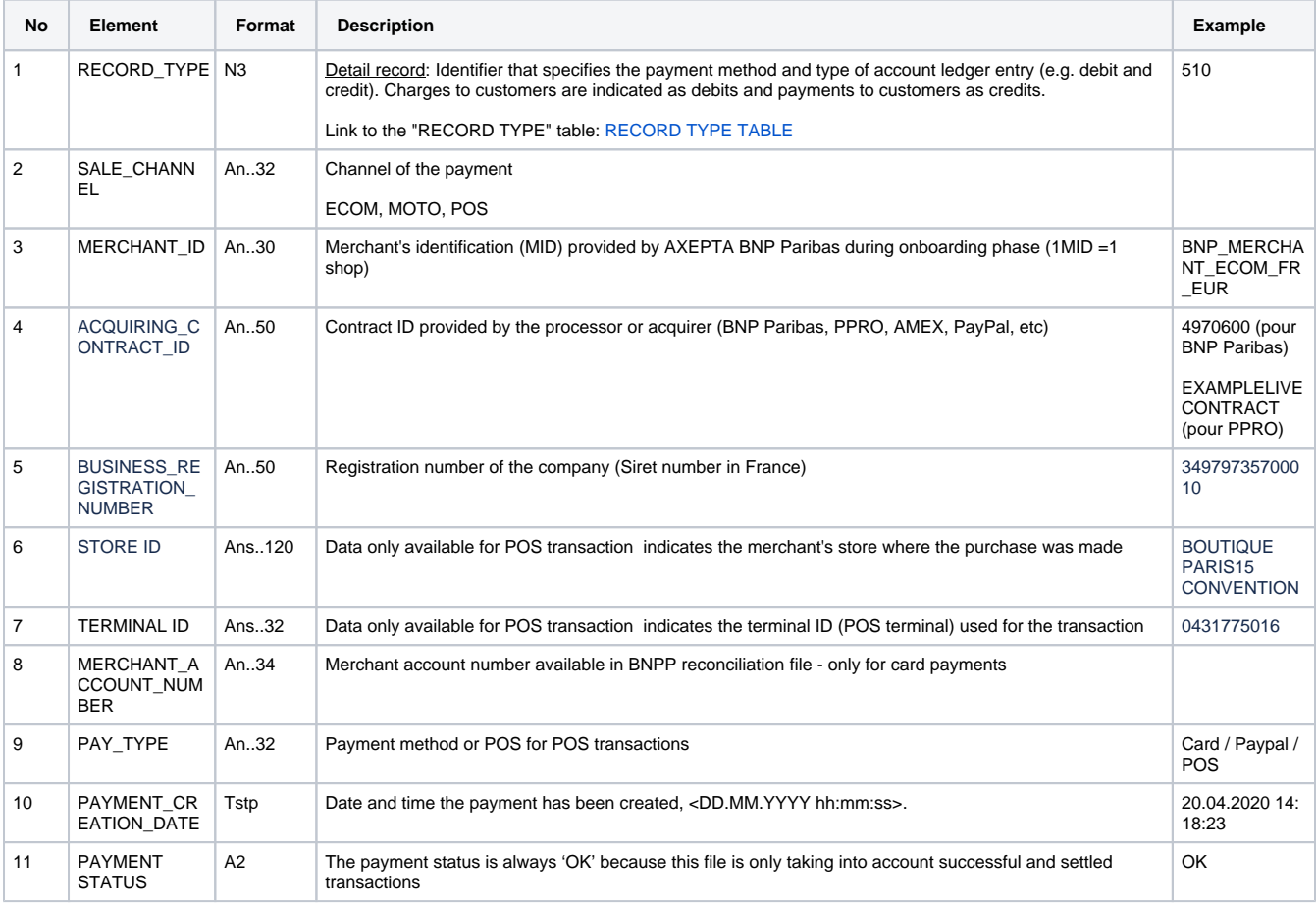

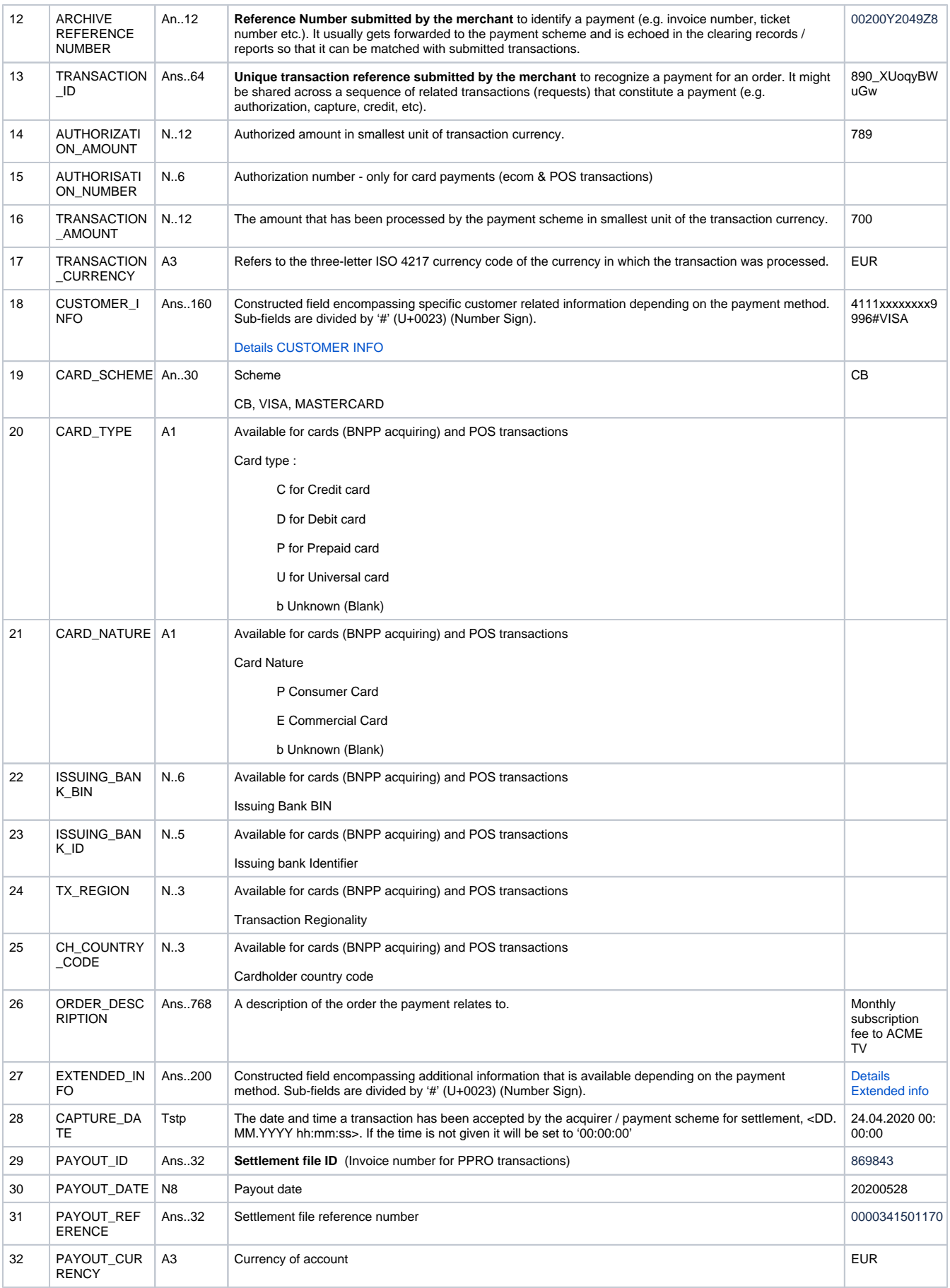

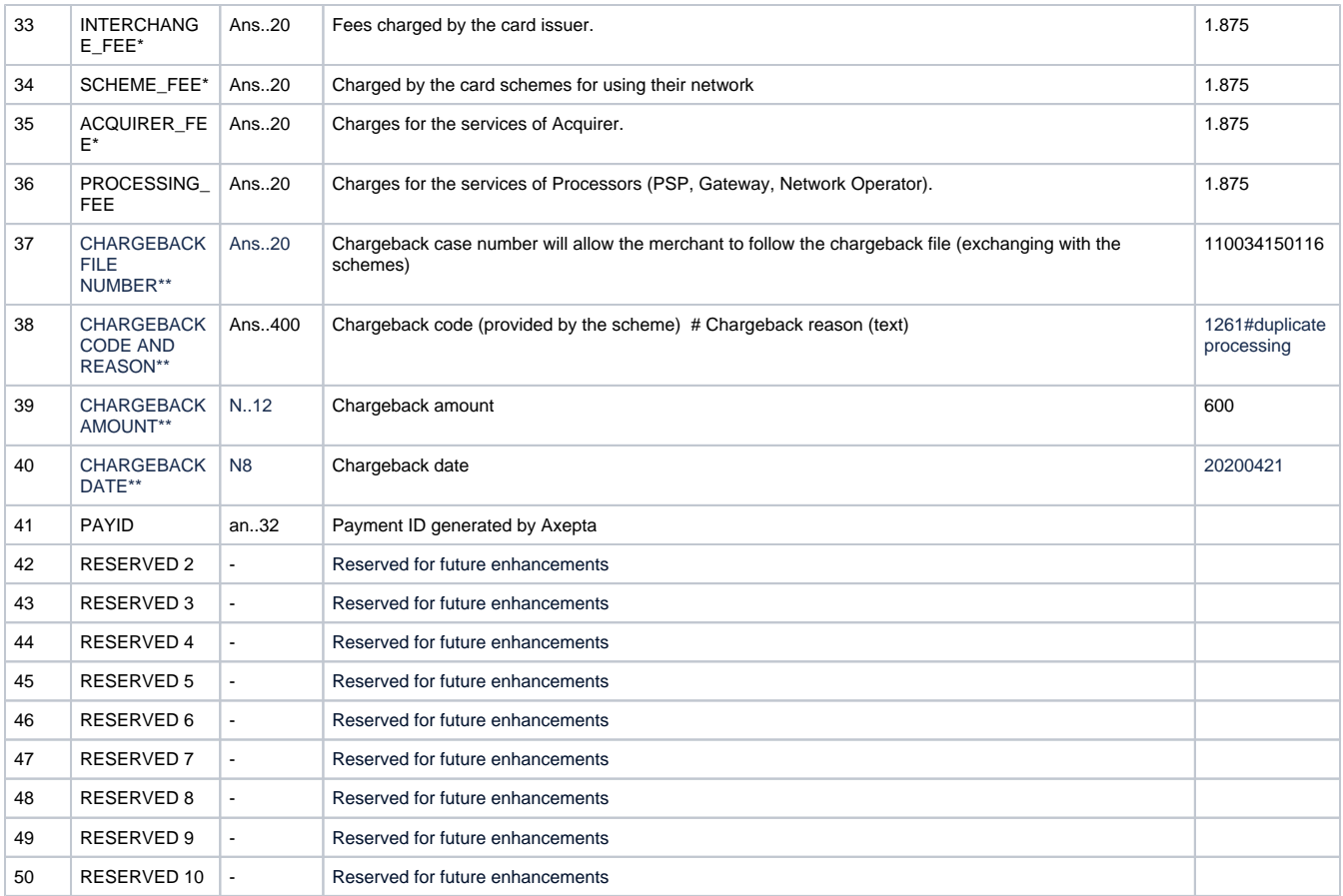

\*NB: Please note that these data won't be available for bank account outside France and non euros bank accounts.

\*\*NB: Please note that these data won't be available for bank account outside France

### <span id="page-5-0"></span>Total record

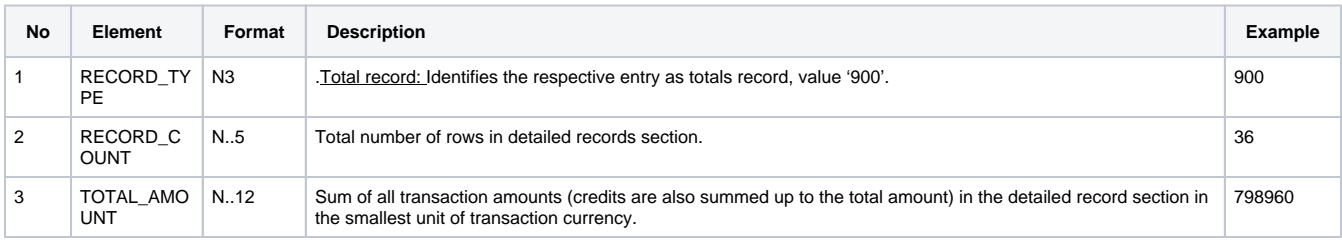

# <span id="page-5-1"></span>**Values of the field "Record\_Type"**

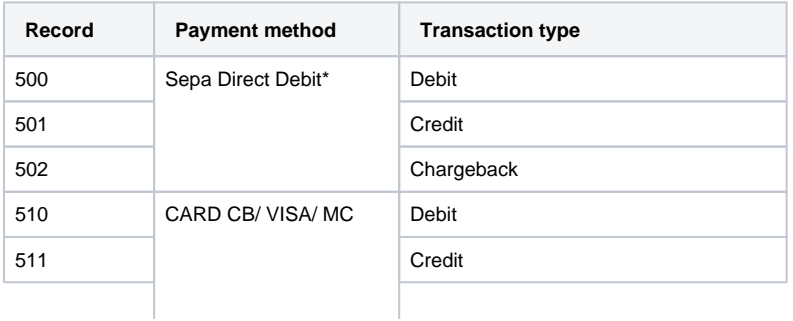

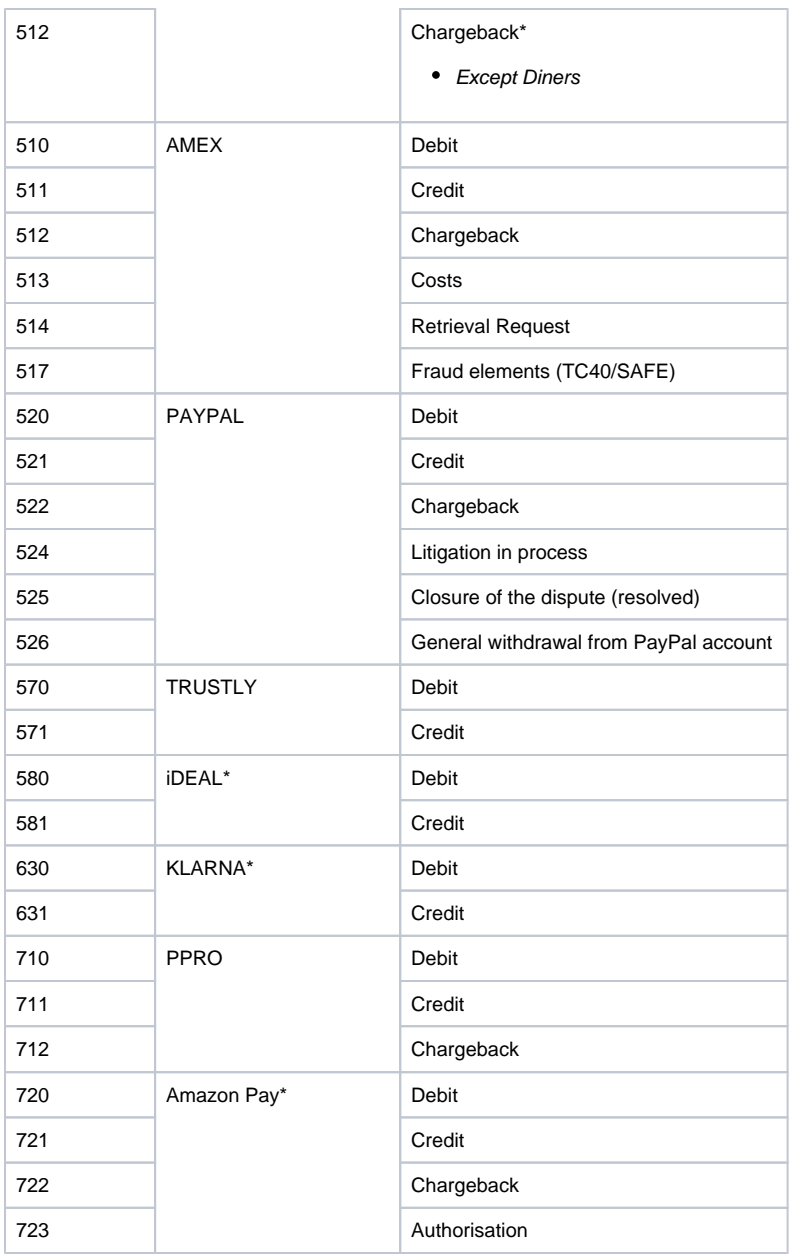

\*Currenctly not available.

Note : Please ignore "record\_type" which are not mentioned in the table.

## <span id="page-6-0"></span>**Details of the fields with multiple information**

### <span id="page-6-1"></span>**Field "Customer\_Info"**

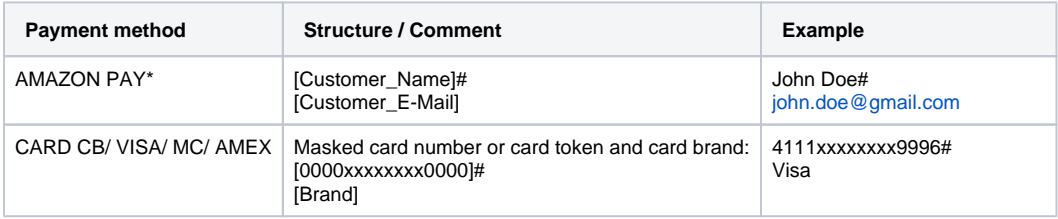

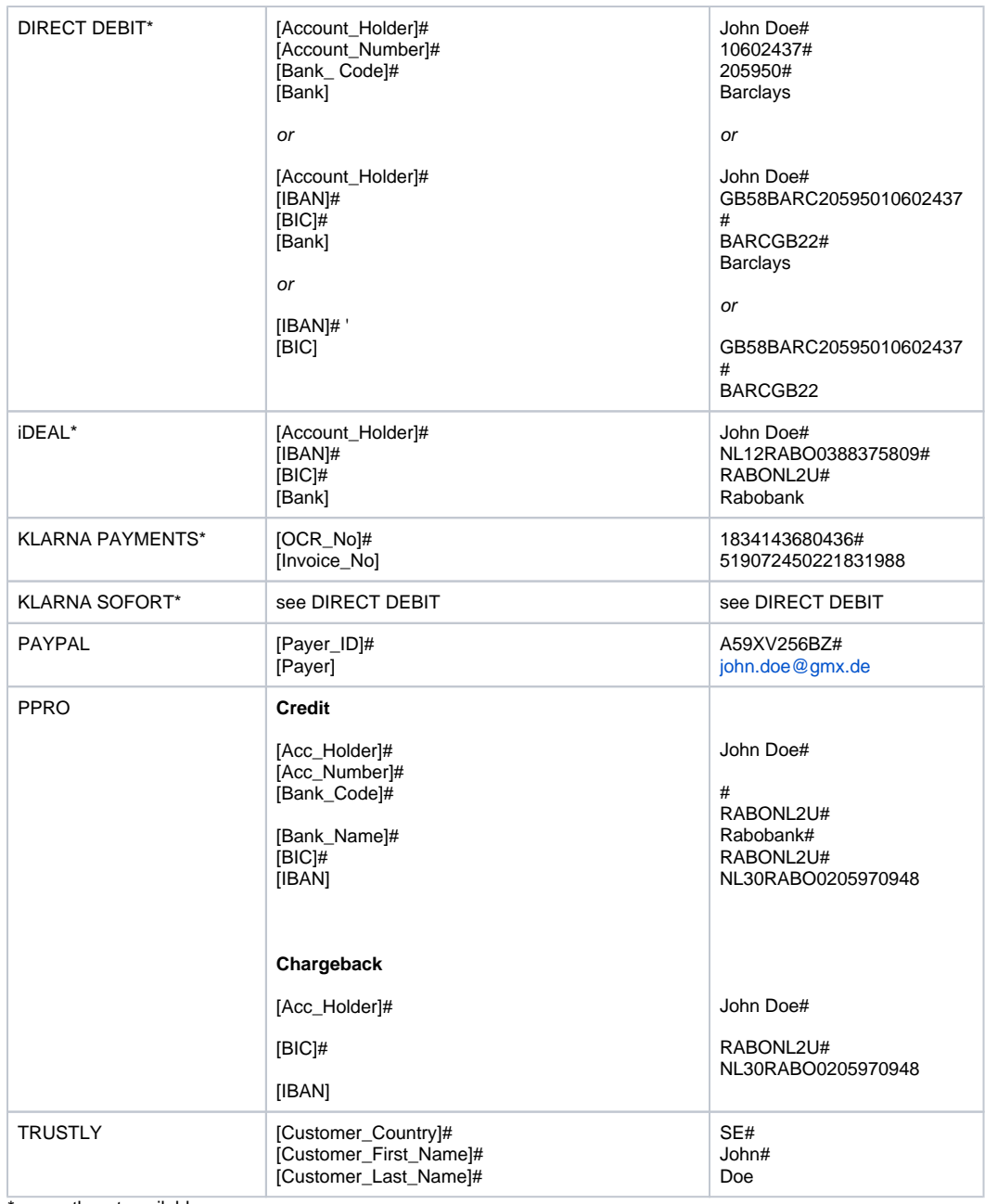

currently not available

### <span id="page-7-0"></span>**Field "Extended\_Info"**

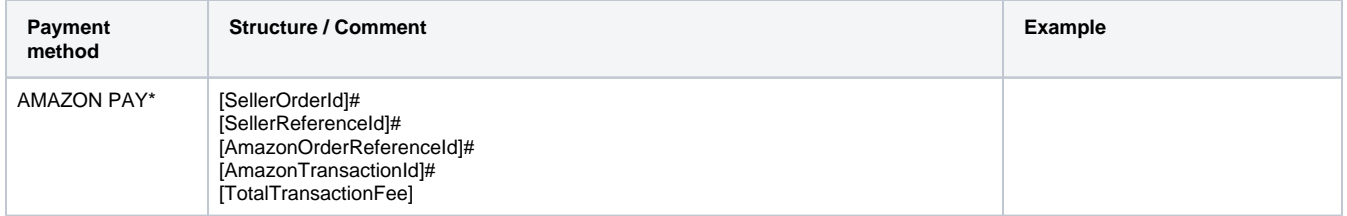

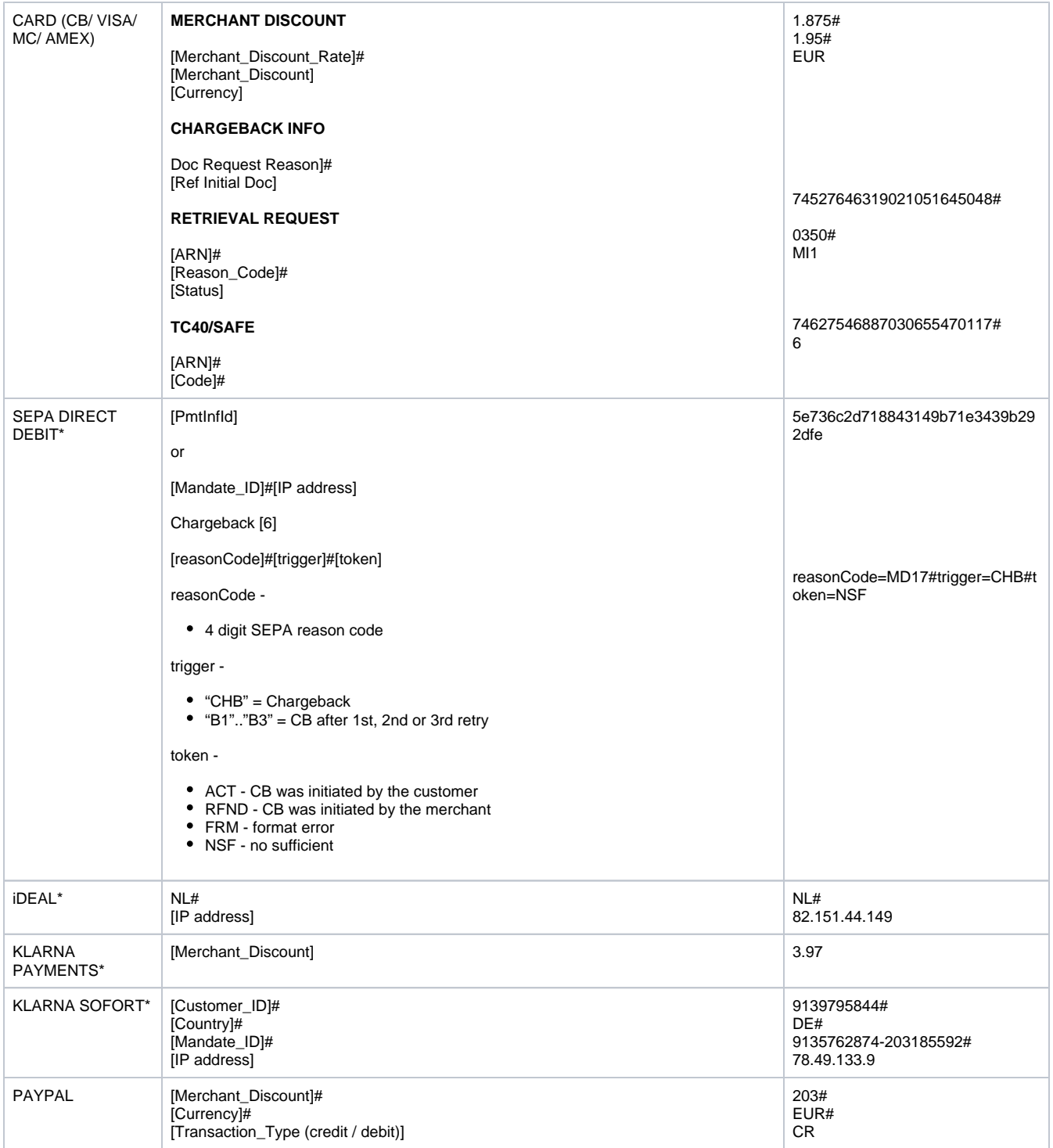

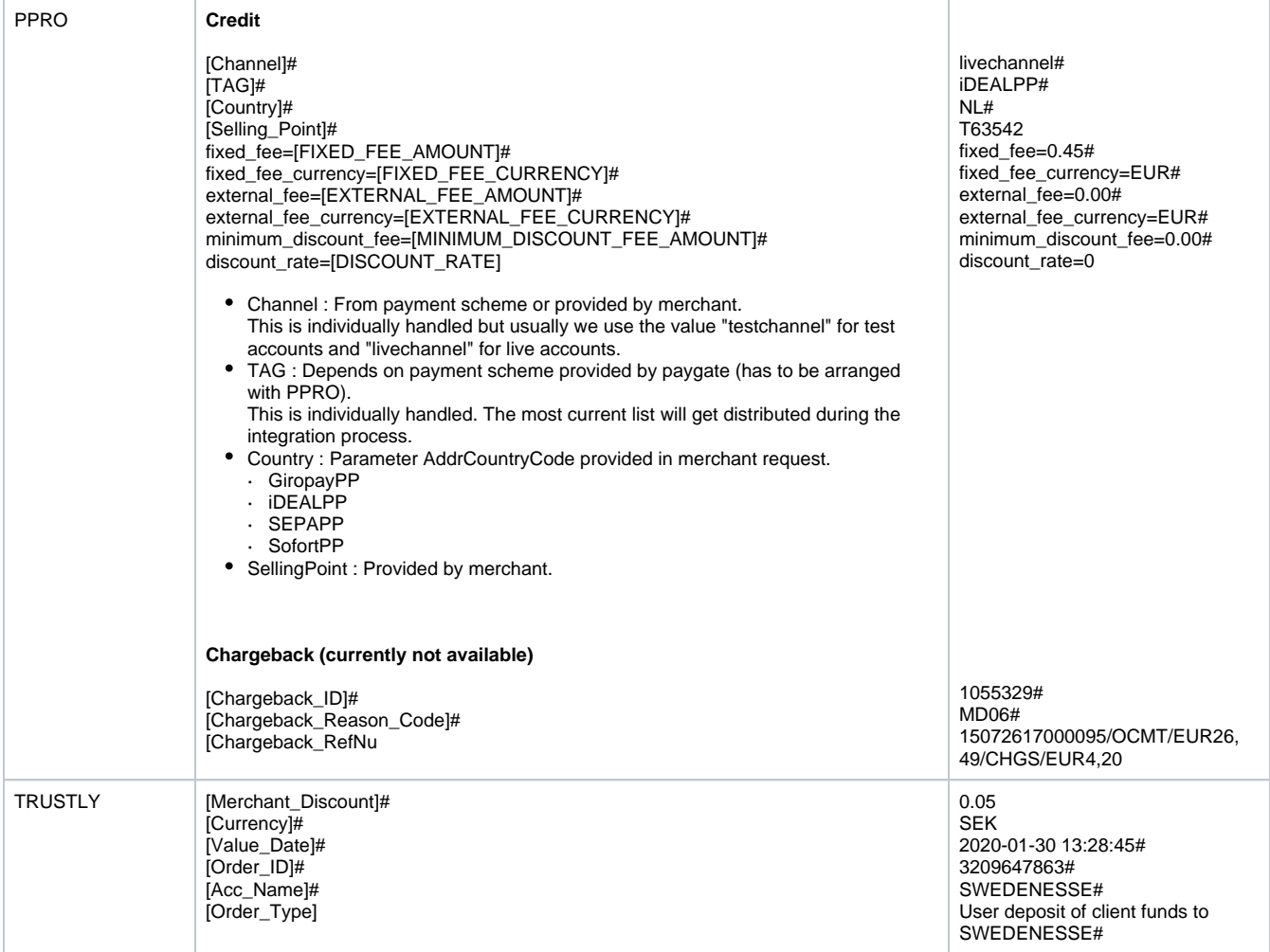

\*Currently not available

## <span id="page-9-0"></span>**Example of a settlement file**

```
100,BNP_MERCHANT_ECOM_FR_EUR,20200918,1.5
510,,BNP_MERCHANT_ECOM_FR_EUR,,,,,,,24.05.2020 02:00:30,OK,81654048,22bcbe3b5e6244c981c14e4210493988,6298,,
6198,EUR,561258xxxxxx0934#Cartes Bancaires,,,,,,,,,0.16,27.05.2020 00:00:00,0000280700149,20200528,000280,
EUR, 0.12000, 0.00235, 0.03765,,,,,,,,,,,,,,,,
510,,BNP_MERCHANT_ECOM_FR_EUR,,,,,,,24.05.2020 02:00:30,OK,81654048,22bcbe3b5e6244c981c14e4210493988,176000,,
176000,EUR,5312XXXXXXXX0162#Cartes Bancaires,,,,,,,,,4.75,01.11.2017 00:00:00,0799843707306,20171103,799843,
EUR, 5.28000, 2.43442, -2.96442,,,,,,,,,,,,,,,,,
511,,BNP_MERCHANT_ECOM_FR_EUR,,,,,,,20.07.2020 22:09:42,OK,73854588,dce173aee58a40eb8a34baee469603d4,6617,,
599,EUR,4972xxxxxxxx4724#Cartes Bancaires,,,,,,,,,0.00,12.09.2020 00:00:00,0000622700257,20200914,000622,EUR,
0.01000, 0.00235, 0.00000,,,,,,,,,,,,,,,,
900,3,182797
```
## <span id="page-9-1"></span>**Available payment Methods**

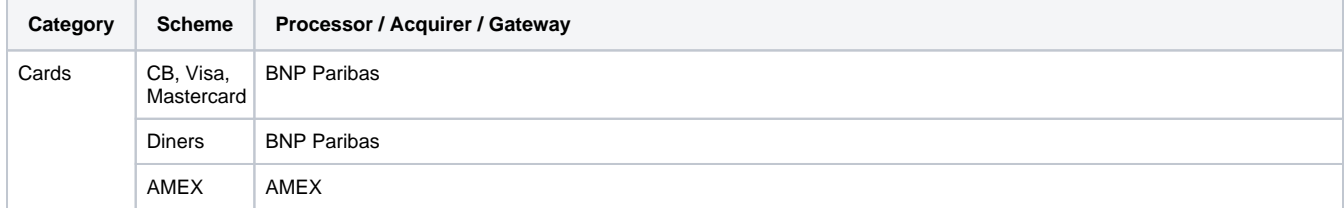

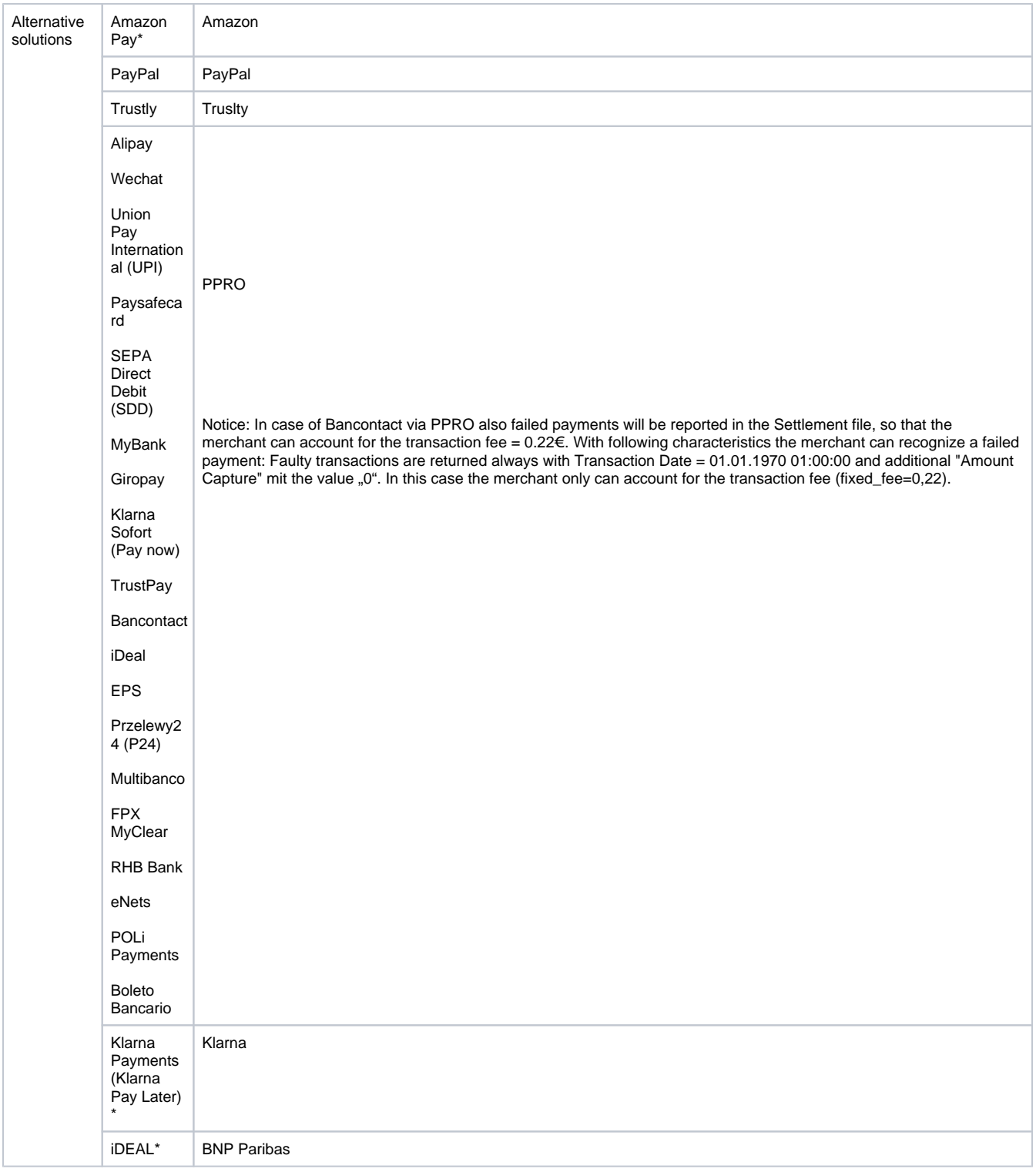

\*Not available currently

## <span id="page-10-0"></span>**Data integration of external payment providers**

When you activate the AXEPTA Settlement file service, the payment methods CB/VISA/MASTERCARD will be automatically included.

However, for any additionnal payment method, we invite you to contact our technical Support [\(bnpparibas@computop.com](mailto:bnpparibas@computop.com)) to receive the required instructions for the data activation of these other payment methods.

Below are the instructions of the main alternative payment methods :

#### <span id="page-11-0"></span>**PayPal**

In order for us to get the settlement and clearing files of PayPal, you need to provide us with your PayPal SFTP account information.

To do so, you need to :

- 1. Contact your PayPal « Account Manager » to activate the SFTP functionnality in your PayPal customer account. Once it is activated, you will be able to directly access it via your PayPal account .
- 2. Then, from your PayPal account, create a secure SFTP account in the section "account information Creating a secure FTP server user ».
- 3. Once the SFTP is successfully created, please send to us ([bnpparibas@computop.com\)](mailto:bnpparibas@computop.com) your SFTP data access : login + password.

Please find the PayPal documentation that may help you : [https://developer.paypal.com/docs/reports/sftp-reports/settlement-report/#know-before-you](https://developer.paypal.com/docs/reports/sftp-reports/settlement-report/#know-before-you-begin)[begin](https://developer.paypal.com/docs/reports/sftp-reports/settlement-report/#know-before-you-begin)

Note :

- 1. We will never ask for your PayPal account password (this data is confidential), we only need your PayPal SFTP account data information.
- 2. Do not mix up the activation of PayPal as a payment method in AXEPTA (activation done during your subscription) with the integration of PayPal reporting files in Axepta (process just described above).

#### <span id="page-11-1"></span>**AMEX**

For AMEX you will need to provide your AMEX contract number and fill in the "AMEX EPA Application form" which allows us to retrieve the AMEX reporting files. The form will be provided by BNP Paribas support [\(bnpparibas@computop.com](mailto:bnpparibas@computop.com)) that you will need to contact directly.

#### <span id="page-11-2"></span>**Trustly**

No action required for the merchant